## 合格発表確認方法

## 【表記例】

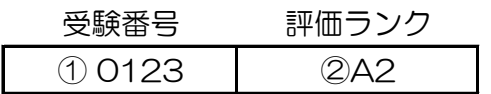

## 【受験番号確認方法】

2次セレクション申し込み時に各個人へ受験番号を発行しております。

- ・受講していただくクラス毎(曜日別)に受験番号を表記しております。
- ・表記されいるクラスが2022年4月期以降受講していただくクラスとなります。

【評価ランク確認方法】

- ・受験番号記載右側②の表記がマルバサッカースクール全校ネクストジェネレーション評価になります。
- ・受験番号記載のある欄①にて4月期以降の水戸校受講対象クラスになります。

【水戸校受講クラスと評価ランクの記載が異なる方】→(例)①の記載箇所が水戸校強化Aクラスだが②全体評価がSPなど(テスト生含む)

- ・マルバサッカースクール全校ネクストジェネレーション評価がSPだが水戸校では強化Aクラスでトレーニングを行っていただきます。
- ・合格クラスが1クラスのみの合格者についてはレギュラークラスと合わせて複数受講をお願い致します。
- ・テスト生については表記された曜日の強化クラスにて受講していただきます。(テスト期間終了後合否をお知らせ致します ※5月期終了後予定)